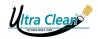

Once you have all of your peripherals connected and the power supply engaged, you may then power on the HMI screen by pressing the rocker switch into the "on" position.

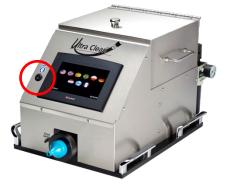

## 6.5 Hopper Box Installation & Loading Projectiles

## 6.5.1 Installing the Hopper Box

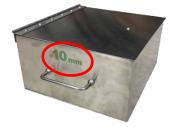

The hopper boxes of the UC-CAL are designed to function for a specific projectile size. The measurement engraved on the sides of the hopper box designates the appropriate projectile size in mm to be used.

To install the hopper box, place onto the motor plate (the voided section of the UC-CAL). Align all of the corners and assure the carousel coupler is in line with the protruding rotary coupler. Place gently into position. The hopper box should sit completely level in the UC-CAL and be flush with the vertical wall of the HMI section (see images below on how to install the hopper box).

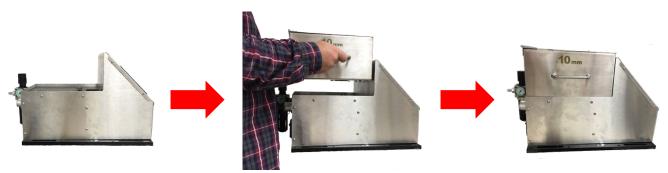

Ultra Clean

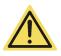

Make sure the rotary coupler protruding from the UC-CAL's motor plate is lined up with the carousel's coupler on the bottom of the hopper box during installation.

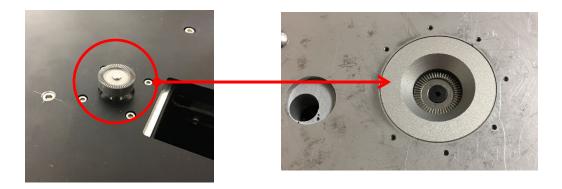

## 6.5.2 Loading Projectiles

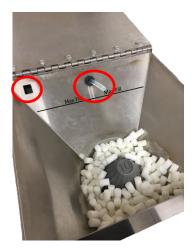

To load the hopper box, lift the lid and pour the Ultra Clean projectiles into the hopper. When filling the hopper, assure that the amount of projectiles does not exceed the Max Fill line shown on the inside of the box. Make sure the ionized air hose and the lid sensor are not obstructed. When ready to operate the UC-CAL, close the lid to the hopper box. The lid of the hopper box should close completely without any added force.

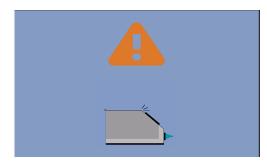

Do not operate the UC-CAL with the hopper box lid open. Doing so will incur an error screen and the UC-CAL will halt functioning. This screen will remain prompt and the UC-CAL will remain idle until the lid has been closed.

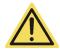

Do not use Abrasive or Scrub style projectiles with the UC-CAL. Only UC and Tube style projectiles are permitted.